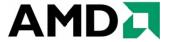

## Catalyst™ Software Suite Version 9.4 Release Notes

This release note provides information on the latest posting of AMD's industry leading software suite, Catalyst<sup>TM</sup>. This particular software suite updates both the AMD Display Driver, and the Catalyst<sup>TM</sup> Control Center. This unified driver has been further enhanced to provide the highest level of power, performance, and reliability. The AMD Catalyst<sup>TM</sup> software suite is the ultimate in performance and stability.

For exclusive Catalyst<sup>TM</sup> updates follow <u>Catalyst Maker</u> on Twitter.

This release note provides information on the following:

- Web Content
- AMD Product Support
- Operating Systems Supported
- New Features
- Resolved Issues for the Windows Vista Operating System
- Resolved Issues for the Windows XP Operating System
- Resolved Issues for the Windows 7 Operating System
- Known Issues Under the Windows Vista Operating System
- Known Issues Under the Windows XP Operating System
- Known Issues Under the Windows 7 Operating System
- *Installing the Catalyst*<sup>TM</sup> *Vista Software Driver*
- Catalyst<sup>TM</sup> Crew Driver Feedback

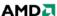

#### **Web Content**

The Catalyst<sup>TM</sup> Software Suite 9.4 contains the following:

- Radeon<sup>TM</sup> display driver 8.60
- HydraVision<sup>TM</sup> for both Windows XP and Vista
- HydraVision<sup>TM</sup> Basic Edition (Windows XP only)
- WDM Driver Install Bundle
- Southbridge/IXP Driver
- Catalyst<sup>TM</sup> Control Center Version 8.60

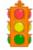

**Caution:** The Catalyst<sup>™</sup> software driver and the Catalyst<sup>™</sup> Control Center can be downloaded independently of each other. However, for maximum stability and performance AMD recommends that both components be updated from the same Catalyst<sup>™</sup> release.

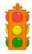

**Caution:** The Catalyst<sup>TM</sup> Control Center requires that the Microsoft .NET Framework version 2.0 be installed. Without .NET version 2.0 installed, the Catalyst<sup>TM</sup> Control Center will not launch properly and the user will see an error message.

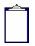

**Note:** These release notes provide information on the Radeon<sup>TM</sup> display driver only. For information on the ATI Multimedia Center<sup>TM</sup>, HydraVision<sup>TM</sup>, HydraVision Basic Edition, WDM, Remote Wonder<sup>TM</sup>, or the Southbridge/IXP driver, please refer to their respective release notes found at: <a href="https://support.amd.com/">https://support.amd.com/</a>.

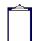

**Note:** HDMI Audio driver is supported on the Windows Vista OS only.

## **AMD Product Support**

The Catalyst<sup>TM</sup> Vista driver for both the 32bit and 64bit versions of the Microsoft Windows Vista operating system is supported on the following ATI Radeon<sup>TM</sup> products.

#### **AMD Desktop Product Family Support**

| AMD Desktop Product Family Support         |                                         |  |
|--------------------------------------------|-----------------------------------------|--|
| ATI Radeon™ HD 4890 Series                 | ATI Radeon™ HD 4350 Series              |  |
| ATI Radeon <sup>TM</sup> HD 4870 X2 Series | ATI Radeon™ HD 3800 Series              |  |
| ATI Radeon™ HD 4850 X2 Series              | ATI Radeon <sup>TM</sup> HD 3600 Series |  |
| ATI Radeon™ HD 4800 Series                 | ATI Radeon™ HD 3400 Series              |  |

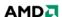

| ATI Radeon™ HD 4670 Series              | ATI Radeon™ HD 2900 Series              |
|-----------------------------------------|-----------------------------------------|
| ATI Radeon <sup>TM</sup> HD 4650 Series | ATI Radeon <sup>TM</sup> HD 2600 Series |
| ATI Radeon <sup>TM</sup> HD 4600 Series | ATI Radeon <sup>TM</sup> HD 2400 Series |
| ATI Radeon <sup>TM</sup> HD 4550 Series |                                         |

#### **AMD Multimedia Family Product Support**

| AMD Multimedia Family Product Support |                               |  |
|---------------------------------------|-------------------------------|--|
| ATI Theater™ 550 PRO                  | ATI Theater 650 <sup>TM</sup> |  |
| ATI All-in-Wonder <sup>TM</sup> HD    | ATI Theater 600™              |  |

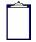

**Note:** ATI All-in-Wonder<sup>TM</sup> boards operate with AMD's Windows Vista ready display and capture drivers under the Windows Vista operating system. However, the Windows Vista Media Center application does not support TV/Capture functionality provided by the ATI All-in-Wonder<sup>TM</sup>. TV/Capture functionality is qualified to function with Snapstream's BeyondTV 4.6 for Windows Vista. Other third party solutions (such as Arcsoft's Total Media 3) may support TV/Capture with the ATI All-in-Wonder<sup>TM</sup>, but these applications have not been fully tested by AMD.

#### **AMD Chipset Product Support**

| AMD Chipset Product Support |                         |  |
|-----------------------------|-------------------------|--|
| ATI Radeon™ HD 3300 Series  | ATI Radeon™ 3100 Series |  |
| ATI Radeon™ HD 3200 Series  | ATI Radeon™ 3000 Series |  |

## **Operating Systems Supported**

The latest version of the Catalyst<sup>TM</sup> software suite is designed to support the following Microsoft Windows platforms:

- Windows Vista (32 and 64 bit versions)
- Windows XP Professional
- Windows XP Home Edition
- Windows XP Media Center Edition
- Windows XP Professional x64 Edition
- Windows 7

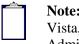

**Note:** When installing the Catalyst<sup>TM</sup> Vista driver for Windows Vista, the user must be logged on as Administrator or have Administrator rights in order to successfully complete the installation of the Catalyst<sup>TM</sup> Vista driver.

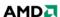

#### **New Features**

This section provides information on new features found in this release of the **Radeon**<sup>TM</sup> Display Driver. These include the following:

• ATI Catalysf<sup>TM</sup> 9.4 - New ATI OverDrive<sup>TM</sup> auto-tuning application

# ATI Catalyst™ 9.4 - New ATI OverDrive™ auto-tuning application\*

- ATI Catalyst 9.4 includes a new ATI Overdrive<sup>TM</sup> auto-tune application to accurately determine the best over-clocked engine and memory values for ATI Overdrive supported ATI Radeon<sup>TM</sup> Graphics accelerators
- Designed for the ATI Radeon<sup>TM</sup> HD 4000 Series

#### Resolved Issues for the Windows Vista Operating System

This section provides information on resolved issues in this release of the ATI Catalyst<sup>TM</sup> Software Suite for Windows Vista. These include:

- "World of Warcraft" or "World of Warcraft Wrath of the Lich King": Flickering no longer occurs when Shadow is set to medium/high using CrossFire
- Google Sketchup no longer displays blank screen
- Resolutions above 10 x 7 will now full screen properly for specific HDMI displays
- Artifacts no longer visible while playing Age of Conan DX10
- VC-1 progressive disc playback no longer exhibits block corruption

## Resolved Issues for the Windows XP Operating System

This section provides information on resolved issues in this release of the ATI Catalyst<sup>TM</sup> Software Suite for Windows XP. These include:

- The Compute Abstraction Layer (CAL) driver now functions properly under Windows XP
- Overlay Theatre Mode display no longer corrupt after enabling 3D screen saver
- OS Display Settings no longer shows extra resolutions for Component Video

#### Resolved Issues for the Windows 7 Operating System

This section provides information on resolved issues in this release of the ATI Catalyst<sup>TM</sup> Software Suite for Windows 7. These include:

- City of Villains: Display now redraws correctly after changing graphics settings
- Catalyst Control Center: 1080i@30hz and 1080i@25hz Component Video modes can now be applied via Component Video Advanced aspect

<sup>\*</sup> AMD's product warranty does not cover damages caused by over clocking, even when enabled via AMD OverDrive software

- Custom formats modes can now be applied properly and will be available under "List All Modes"
- Display profiles will now be restored when displays are swapped while the system sleeps
- WinDVD9 HD playback doesn't cause the desktop to jitter or flicker anymore
- Device Manager no longer displays error during express driver uninstall

#### **Known Issues Under the Windows Vista Operating System**

This section provides information on known issues that may be experienced under the Windows Vista operating system with the latest version of Catalyst<sup>TM</sup>. These include:

- AVIVO converter may fail to convert h.264 avi video to another format
- "Unsupported file formats" error message dialog may occur when selecting H.264, mp4 and VC1 file formats
- "CCC Host application..." error message dialog may occur when cancelling a transcoding process
- Output media file size differs after transcoding multiple times to the same format
- The ATI AVIVO video transcoder does not currently use GPU acceleration under Windows Vista 64-bit edition
- Both LCD and CRT may go blank when hotplugging the CRT to the system, and will
  not recover until it is switched to discrete GPU
- DVD playback may cause the system to stop responding after resume from S3/sleep
- Frames may be dropped when playing Blu-ray video with PowerDVD8
- "Fan Speed Control" may change to default settings when Crossfire is enabled/disabled
- Audio Control Panel might show the HDTV entry even when unplugged
- Rotation may not work if Aero mode is turned off
- Call of Duty 5: Some corruption may be visible
- Audio Control Panel might not reflect configuration change from 7.1 Audio to Stereo
- Running OpenGL applications in windowed mode on extended desktop may cause the secondary display to go blank for some ASICs
- Catalyst Control Center: On "Available Display Devices" detection page, when selecting the secondary display, the radio button is not greyed out for the monitor already chosen as the main display
- Corruption might be observed in some OGL games with Super Anti-Alias and "Show CrossfireX" enabled on 3-4 display configurations
- Fallout 3 with OUAD Crossfire may flicker at specific resolutions
- Second adapter will run at custom GPU clock values instead of default mininum clock values until a 3D game is launched and exited in full screen mode

#### Known Issues Under the Windows XP Operating System

The following section provides a summary of open issues that may be experienced under the Windows XP operating system in the latest version of Catalyst<sup>TM</sup>. These include:

- Transcoding a VOB DVD file (18min source file) results in 2.27min output file
- Transcoding falls back to CPU after transcoding to DVD/MPEG2 multiple times in XP

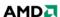

- Media files transcoded using CPU instead of GPU in XP MCE OS
- Garbled text may appears on resume splash screen after hibernation with some ASICs
- OS Display Settings shows extra resolutions for Component Video
- A performance drop may be observed on Enemy Territory Quake Wars, Doom3 and Ouake4
- Fan Speed Control is missing in OverDrive5 aspect

#### **Known Issues Under the Windows 7 Operating System**

The following section provides a summary of open issues that may be experienced under the Windows 7 operating system in the latest version of Catalyst<sup>TM</sup>. These include:

- Moving a video clip file across an extended desktop may causes Windows Media player to stop responding on ATI Radeon 31xx, 24xx devices
- Display configuration changes in extended desktop may take longer than normal to apply
- Catalyst Control Center: Advance Color page, when enabling the advanced color settings the preview window may blank out
- Opening Catalyst Control Center may result in an error message when using Dual Adapters with a non-ATI ASIC and ATI ASIC
- Switching amongst Virtual Desktops may cause certain applications on one virtual desktop to move to another virtual desktop
- Catalyst Control Center: Enable dialog reposition does not show on proper monitor when system is configured with 4 displays
- Catalyst Control Center page is missing under OS Display Properties
- Confirmation dialog box might not appear when applying HDTV 720p and 1080i formats: the resolution will be applied automatically
- Catalyst Control Center: At the end of the auto-tuning, it might not report that the process has completed successfully
- Power Cinema may have to be launched twice to start Blu-ray playback
- Moving a video clip across an extended desktop may cause the desktop to flicker or the media player to stop functioning
- Component Video may be missing modes by default
- Device manager mistakenly identifies the adapter as Standard VGA Adapter for some ASICs
- Interlaced modes might not be listed in the "List All Modes" window with HDTV supported DFP panels
- "Yes" and "No" buttons might disappear while moving confirmation windows on desktop during driver installation
- Interlaced modes might not be applied on HDTV supported DFP panels even when forced via Catalyst Control Center
- Restricting the maximum refresh rate and resolution via Catalyst Control Center may fail to apply
- Changes to display resolutions may fail to apply for Component Video and S-Video
- Catalyst Control Center: Image Scaling settings might not be applied
- Avivo Video Converter option is not available for Windows 7

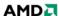

## Installing the Catalyst™ Vista Software Driver

For further information and general help on software driver installation, game issues, and more, visit *AMD Customer Care*.

Installation information can be found at: How to Install Your ATI Product.

## **Catalyst™ Crew Driver Feedback**

This driver release incorporates suggestions received through the Catalyst<sup>TM</sup> CREW Driver Feedback program. To provide us with your feedback, visit *Catalyst<sup>TM</sup> Crew Driver Feedback*.

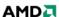